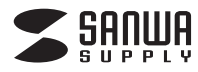

# **2.5 インチ IDEHDD 用リーダ / ライタ 取扱説明書**

# **800-TK015**

このたびは、2.5インチIDEHDD用リーダ/ライタをお買い上げいただき、誠にありがとうございます。ご使用の前に、この「取扱説明書」をよくご覧ください。読み終わった後もこの取扱説明書は大切に保管してください。

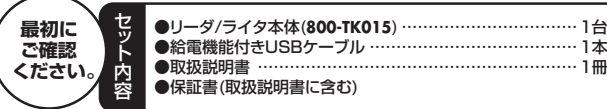

本取扱説明書の内容は、予告なしに変更になる場合があります。最新の情報は、弊社WEBサイト(http://www.sanwa.co.jp/)をご覧ください。

デザイン及び仕様については改良のため予告なしに変更することがございます。本書に記載の社名及び製品名は各社の商標又は登録商標です。

#### **本製品について**

本製品は、市販の内蔵型ハードディスクドライブ(HDD)を接続し、USB経由でパソコンと接続することで、外付けハードディスクドライブとしてご使用いただけるリーダ/ライタです。

接続できるドライブは、IDEインターフェースを持つ2.5インチ規格のハードディスクドライブです。ディスク容量が足りなくなっても、CD-RやDVD-Rのようにハードディスクを交換することで、保存できるデータの量を増やすことができます。

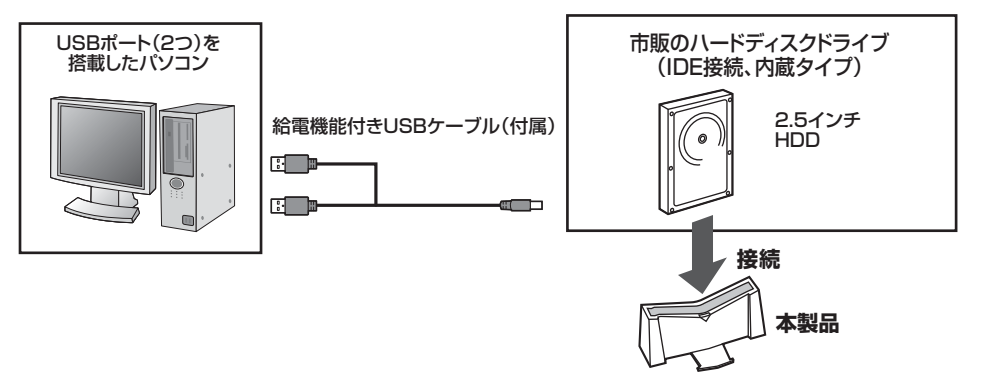

#### **動作環境**

本製品はUSBポート(Aコネクタ・2つ以上の空きがあること)を搭載したパソコンに対応しています。※USB1.1対応のUSBポートに接続した場合は、USB1.1の転送速度にのみ対応します。

- ●対応OS:Windows 7·Vista·XP·2000
- 

### ●対応機種:Windows搭載(DOS/V)パソコン

### **安全にお使いいただくためのご注意(必ずお守りください)**

#### **■警告:下記の事項を守らないと火災・感電により、死亡や大けがの原因となります。**

- **●分解、改造はしないでください。(火災、感電、故障の恐れがあります)※保証の対象外になります。**
- ●水などの液体に濡らさないでください。(火災、感電、故障の恐れがあります)
- ●小さな子供のそばでは本製品の取外しなどの作業をしないでください。(飲み込んだりする危険性があります)

#### **■注意:下記の事項を守らないと事故や他の機器に損害を与えたりすることがあります。**

- ●取付け取外しの時は慎重に作業をおこなってください。(機器の故障の原因となります)
- ●次のようなところで使用しないでください。
- ①直接日光の当たる場所 ②湿気や水分のある場所 ③傾斜のある不安定な場所 ④静電気の発生するところ⑤通常の生活環境とは大きく異なる場所
- ●長時間の使用後は高温になっております。取扱いにはご注意ください。(火傷の恐れがあります)

#### **■お手入れについて**

 ①清掃する時は電源を必ずお切りください。 ②機器は柔らかい布で拭いてください。③シンナー・ベンジン・ワックス等は使わないでください。

# **取扱い上のご注意(必ずお守りください)**

本製品は、人命にかかわる設備や機器、および高い信頼性や安全性を必要とする設備や機器(医療関係、航空宇宙関係、輸送関係、原子力関係)への組み込み等は考慮されていません。これらの機器での使用により、人身事故や財産損害が発生しても、弊社ではいかなる責任も負いかねます。

●本製品の取付け、取外しをする時には必ずパソコン内(ハードディスク等)のデータをすべてバックアップ(CD-R、MO等)をしてください。●ハードディスク内のデータは、必ず他のメディア(CD-R、MO等)にすべてバックアップしてください。

- ●ハードディスクの取扱いには注意が必要です。ハードディスクに付属の取扱説明書を参照してください。
- ※特に修理・再現のできない重要なデータは必ずバックアップをしてください。
- 本製品に取付けたハードディスクはいかなる原因においても内部のデータおよびハードディスクの保証はいたしません。 あらかじめご了承ください。

### **仕様**

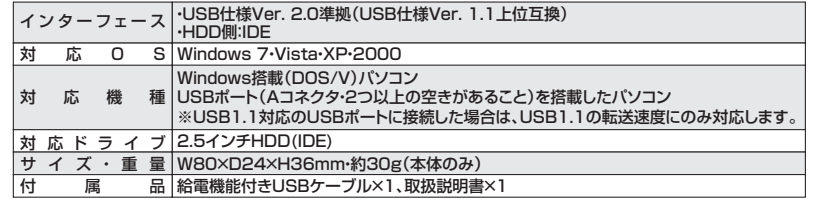

### **本体各部の名称とはたらき**

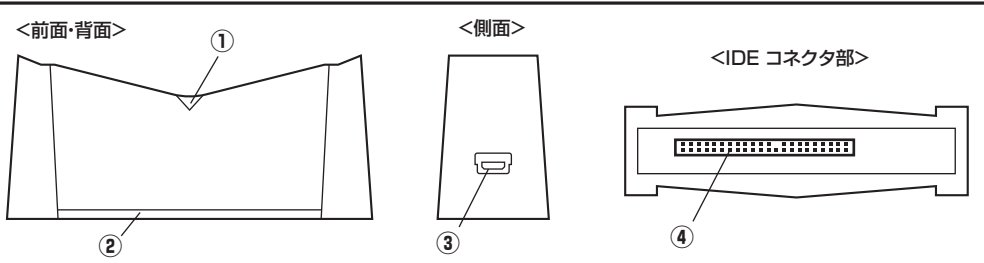

**① 電源ランプ/アクセスランプ:**電源供給が始まると点灯します。また、ハードディスクへアクセス時には点滅します。

**② スタンド:**回転させてスタンドになります。

 $\circledcirc$ 

**③ USBポート(USB ミニBコネクタ メス):**付属の給電機能付きUSBケーブルを使用して、本製品とパソコンを接続します。**④ IDEコネクタ:**ハードディスクのIDEソケットを接続します。

### **ハードディスクドライブの取付け方法**

**注意**作業は必ず電源を切った状態で行ってください。

> 静かにまっすぐに差し込みます。

> > 底面を回すとスタンドになります。

ハードディスクのIDEコネクタと、本体のIDEコネクタの向きを合わせ、ハードディスクドライブを上からまっすぐ差し込みます。

IDEコネクタ拡大図

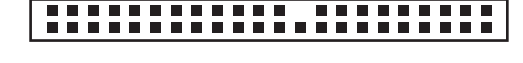

ドライブ側の突起の形とコネクタ側の溝の形を合 わせて、奥までゆっくり差し込んでください。向きをまちがえるとコネクタを破損する恐れがあります。

※本製品はIDE接続のハードディスク専用です。※ハードディスクドライブは付属されておりません。別途お買い求めください。

## **Windows 7/Vista/XP/2000へのインストール**

ハードディスクドライブを接続した本製品を、パソコンと接続します。 ※本製品はドライバをインストールする必要はありません。

--------------

### **手 順**

#### ① パソコンの電源を入れ、Windowsを起動します。

- ②付属の給電機能付きUSBケーブルでパソコンのUSBポートに直接接続します。※USBハブは使用しないでください。
- ※正常に電源供給が行われると、電源ランプが点灯します。
- また、ハードディスクへアクセス時は点滅します。

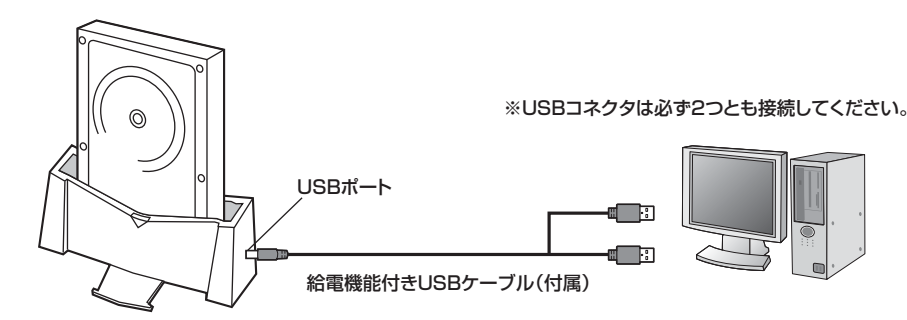

③自動的にインストールが行われます。

 ※USB1.1のポートに接続した場合、「高速ではないUSBハブに接続しているデバイス」という表示が出る場合がありますが、問題はありません。

### **正しくセットアップできたか確認する**

パソコン上でハードディスクドライブが認識されれば、セットアップは完了です。

すでにデータが保存されているハードディスクを接続した場合は、このまま使用できます。

 フォーマットされていない新しいハードディスクを接続した場合は、OSのオンラインヘルプやパソコンの取扱説明書を参照し、ハードディスクドライブをフォーマットするなど、ハードディスクを使用するための作業をおこなってください。

デスクトップにある「マイコンピュータ」また は「コンピュータ」をダブルクリックして、「ローカルディスク」のアイコンが追加されてい ることを確認します。

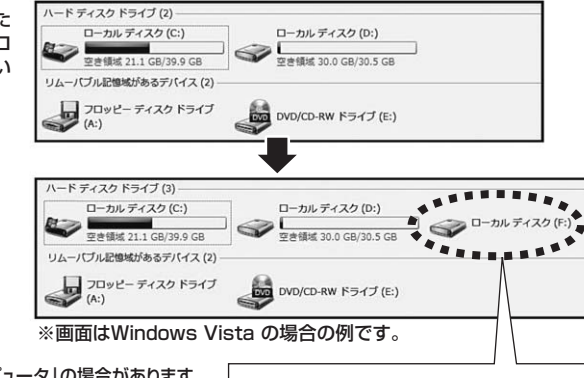

※Windows 7/Vistaは「スタート」→「コンピュータ」の場合があります。 ※Windows XPは「スタート」→「マイコンピュータ」の場合があります。※ご使用の環境によっては、ローカルディスクのドライブ番号は異なります。

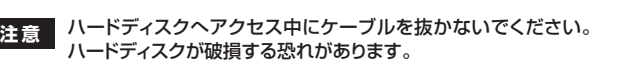

### **本製品の取外し方法**

<mark>注 意 ●</mark> 本製品を取外すときには、本製品にアクセスしているアプリケーションをすべて終了してください。<br><u>注意 ●</u> ファイルのコピーなど、アクセス中に本製品を取外すと、データが壊れたり、消失する恐れがあります。

#### **■パソコンの電源を切って取外し**

①Windowsを終了し、パソコンの電源を切ります。 ②給電機能付きUSBケーブルを取外します。

#### **■パソコンの電源を切らずに取外し**

オバードウェアの生ませるのもと

COMMISSION  $\begin{tabular}{|c|c|c|c|} \hline $\alpha$-P2\gamma/2$ & $f(t,t) > 0$ \\ \hline $\bullet$ & \hline \hline \hline $\bullet$ & \hline \hline \hline $\bullet$ & \hline \hline \hline $\bullet$ & \hline \hline \hline \hline $\bullet$ & \hline \hline \hline \hline $\bullet$ & \hline \hline \hline \hline $\bullet$ & \hline \hline \hline \hline $\bullet$ & \hline \hline \hline \hline $\bullet$ & \hline \hline \hline \hline $\bullet$ & \hline \hline \hline \hline \hline $\bullet$ & \hline \hline \hline \hline $\bullet$ & \h$ 

 **●Windows 7/Vistaの場合**①タスクバーにある「USB」アイコンをダブルクリックします。

②「ハードウェアの安全な取り外し」が表示されますので、「USB大容量記憶装

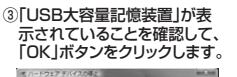

5. ハードウェア デバイスの停止 。<br>-<br>タバイスを挿点します。 挿止するとデバイスを安全に取り外すことがで<br>-

 $\begin{array}{ccc}\n & \circ & \circ & \circ\n\end{array}$ 

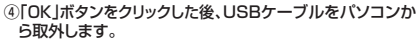

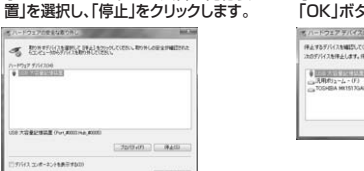

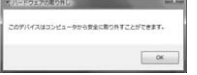

※画像は、ハードウェアによって若干異なります。

#### **●Windows XP/2000の場合**

①タスクバーにある「PCカード」アイコンをダブルクリックします。

②「ハードウェアの安全な取り外し」が表示 されますので、「USB大容量記憶装置デバ イス」を選択し、「停止」をクリックします。--

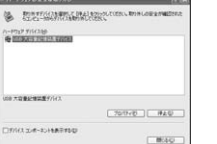

**ハードディスクドライブの取外し**

ハードディスクドライブを交換する場合など、本製品からハードディスクドライブを取外す際は、本体を手で支えながらハードディスクドライブを引き抜いてください。

ハードディスクドライブの取外し は、必ず本製品の電源を切った状態で行ってください。

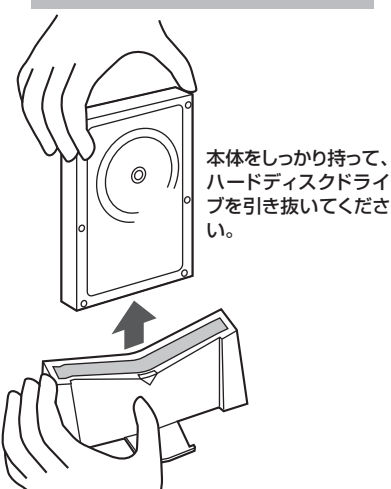

③「USB大容量記憶装置デバイス」 が表示されていることを確認して、「OK」ボタンをクリックします。(4)「ハードウェアの取り外し」の吹き出しが表示されているこ とを確認して、USBケーブルをパソコンから取外します。

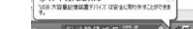

※画像は、OSによって若干異なります。

#### **保証規定**

 $\sqrt{\alpha}$   $\sqrt{\alpha}$ 

#### 1.保証期間内に正常な使用状態でご使用の場合に限り品質を保証しております。

 万一保証期間内で故障がありました場合は、弊社所定の方法で無償修理いたしますので、保証書を製品に添えてお買い上げの販売店までお持ちください。

2.次のような場合は保証期間内でも有償修理になります。

.人のような場合は休証制向PYCも有負!<br>(1)保証書をご提示いただけない場合。

- (2)所定の項目をご記入いただけない場合、あるいは字句を書き換えられた場合。
- (3)故障の原因が取扱い上の不注意による場合。
- (4)故障の原因がお客様による輸送・移動中の衝撃による場合。
- (5)天変地異、ならびに公害や異常電圧その他の外部要因による故障及び損傷。3.お客様ご自身による改造または修理があったと判断された場合は、保証期間内での修理もお受けいたしかねます。
- 4.本製品の故障、またはその使用によって生じた直接、間接の損害については弊社はその責を負わないものとします。
- 
- 5.本製品を使用中に発生したデータやプログラムの消失、または破損についての保証はいたしかねます。 6.本製品は医療機器、原子力設備や機器、航空宇宙機器、輸送設備や機器などの人命に関わる設備や機器、及び高度な信頼性を必要とする設備や機器やシステムなどへの組み込みや使用は意図されておりません。これら
- の用途に本製品を使用され、人身事故、社会的障害などが生じても弊社はいかなる責任も負いかねます。7.修理ご依頼品を郵送、またはご持参される場合の諸費用は、お客様のご負担となります。
- 8.保証書は再発行いたしませんので、大切に保管してください。 9.保証書は日本国内においてのみ有効です。
- 

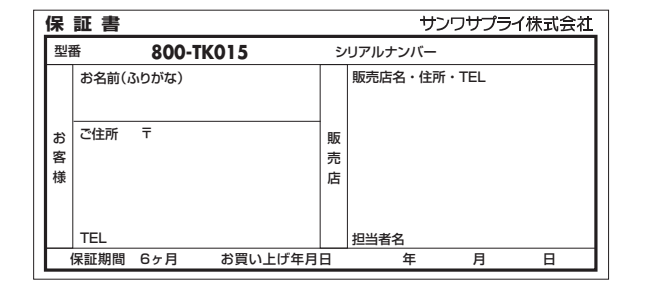

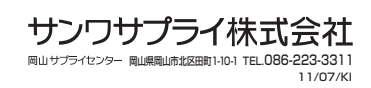

**接続したハードディスクドライブがOSに認識されれば、セットアップは完了です。**